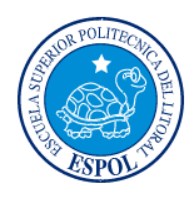

*.* 

**ESCUELA SUPERIOR POLITECNICA DEL LITORAL CENTRO DE INVESTIGACION CIENTIFICA Y TECNOLOGIA**

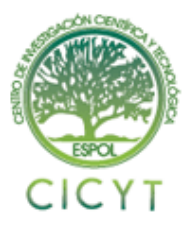

# **CONTROL PID DE VELOCIDAD DE MOTORES DC VIA USB DESDE PC**

Juan V. Solano Z.<sup>(1)</sup> Carlos L. Solano B.<sup>(2)</sup> Carlos E. Valdivieso A.<sup>(3)</sup> Facultad de Ingeniería en Electricidad y Computación<sup>(1)(2)(3)</sup> Escuela Superior Politécnica del Litoral (ESPOL) (1) (2) (3) Campus Gustavo Galindo, Km 30.5 vía Perimetral Apartado 09-01-5863. Guayaquil-Ecuador (1) (2) (3) juavisol@espol.edu.ec<sup>(1)</sup>, clsolano@espol.edu.ec<sup>(2)</sup>, cvaldivi@espol.edu.ec<sup>(3)</sup>

### **Resumen**

 *El proyecto que a continuación se presenta consiste en el diseño y construcción de un Control PID de velocidad de un motor DC, y está basado en una tarjeta controladora Jrk 21v3 USB con Realimentación (Jrk 21v3 USB Controller with Feedback), fabricada por compañía Pololu. El objetivo principal es controlar la velocidad de una rueda desde la PC por medio de un software embebido que se encuentra en el Jrk 21v3.*

 *La comunicación será por medio de USB desde la PC a la tarjeta controladora, se utiliza un encoder de cuadratura conectado a la rueda para poder generar una señal de realimentación y así poder cerrar el lazo de control del sistema.*

 *El software Jrk Utilidad de Configuración (Configuration Utility) permite configurar los diferentes parámetros de nuestro proyecto, como los coeficientes del lazo cerrado PID, que con la señal de realimentación proveniente del Encoder permite la estabilidad del sistema. También este programa permite utilizar un potenciómetro virtual para manejar los valores de entrada del sistema y a su vez la velocidad de la rueda.* 

**Palabras Claves:** Jrk 21v3 USB Controller with Feedback, Encoder, Jrk Configuration Utility.

# **Abstract**

 *The project that is presented below consists of the design and construction of a PID speed control for a DC motor, and is based on a Jrk 21v3 USB Controller with a Feedback controller card made by The Pololu company. The main objective is to control the speed of a wheel from a PC using embedded software located in the JRK 21v3.*

 *The communication will be through USB from the PC to the controller card, using a quadrature encoder connected to the wheel to generate a feedback signal so you can close the control loop of the system.*

 *The Jrk Configuration Utility software allows to configure the different parameters of our project, such as the closed loop PID coefficients, that with the feedback signal from the encoder reaches the system stability. Besides this program allows the use of a virtual potentiometer to handle input values and at the same time controls the speed of the wheel.*

**Keyword***s:* Jrk 21v3 USB Controller with Feedback, Encoder, Jrk Configuration Utility.

### **1. Introducción**

El presente proyecto tiene como finalidad el diseño y construcción de un control PID de velocidad de un motor DC. La vía de comunicación se realizará por medio USB entre la tarjeta controladora y la PC, la señal de realimentación será generada por un encoder conectado a la rueda y nos permitirá cerrar el lazo de control.

Se explican las herramientas de hardware, equipos y materiales adicionales utilizados en la construcción del proyecto. El software utilizado es el Jrk Configuration Utility del cual se describen las herramientas que se utilizó.

#### **2. Aplicaciones**

Este proyecto puede ser implementado en el área de robótica donde se requiera el movimiento controlado de la velocidad de una rueda de un coche, o a la vez el manejo de las cuatro ruedas del mismo.

Utilizando la fácil comunicación USB (Universal Serie Bus) para la comodidad del usuario [1].

## **3. Herramientas de Hardware utilizadas.**

En esta sección se detallan los equipos utilizados para el diseño y construcción del proyecto.

#### **3.1 [Pololu JRK 21v3 USB Motor](http://www.pololu.com/catalog/product/1394/resources) Controller  [with Feedback \(Fully Assembled\).](http://www.pololu.com/catalog/product/1394/resources)**

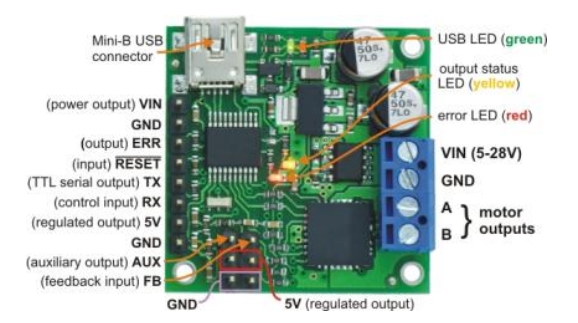

**Figura 3.1** Pololu Jrk 21v3 USB Controller Device

El Pololu Jrk 21v3 (Ver Figura 3.1) es un dispositivo altamente configurable que sirve para controlar motores de corriente continua, esta tarjeta soporta cuatro modos de interfaz con el usuario: USB, comunicación serial, voltaje analógico, y radio control (RC). El controlador se puede utilizar con retroalimentación para conformar un control a lazo cerrado de velocidad o posición, o puede ser utilizado sin realimentación como un control de velocidad de lazo abierto.

La corriente de salida nominal es de aproximadamente 3 Amperios, utilizando el rango de operación que oscila 5 - 28 V. Mediante el programa Jrk Configuration Utility permite al usuario una fácil calibración y configuración a través del puerto USB [2].

#### **Tabla 3.1** Tabla de Especificaciones Técnicas.

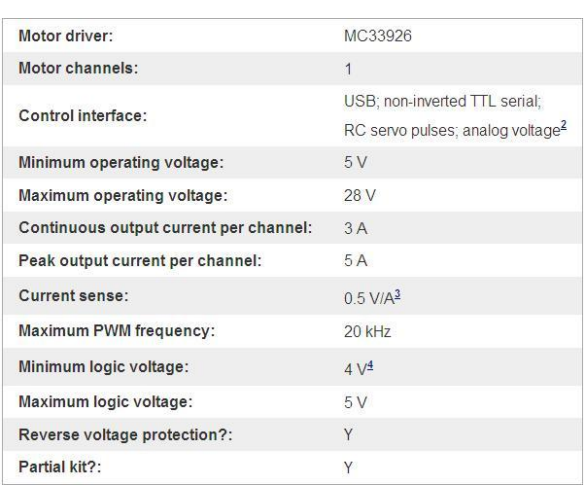

#### **3.2 [Encoder para neumático Pololu 42X19](http://www.pololu.com/catalog/product/1217) mm.**

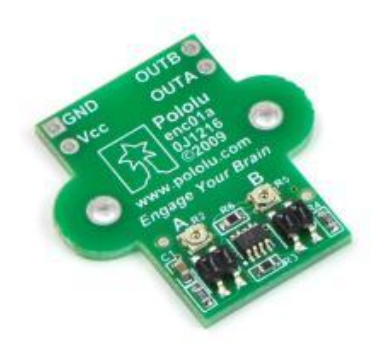

**Figura 3.2** Encoder Pololu 42X19 mm

El encoder de cuadratura (Ver Figura 3.2) está diseñado para trabajar con micro motores de corriente continua usando dos sensores infrarrojos que están adentro del eje del neumático, los cuales miden el movimiento de los doce dientes a lo largo del aro de la rueda.

Los dos sensores están separados para proporcionar formas de onda aproximadamente con un desfase de 90 grados entre ellas, permitiendo determinar la dirección de rotación y proporcionando cuatro conteos por diente para una resolución de 48 conteos por cada rotación de la rueda [3].

Cada señal analógica del sensor es alimentada a un comparador con histéresis para proporcionar salidas digitales libres de saltos.

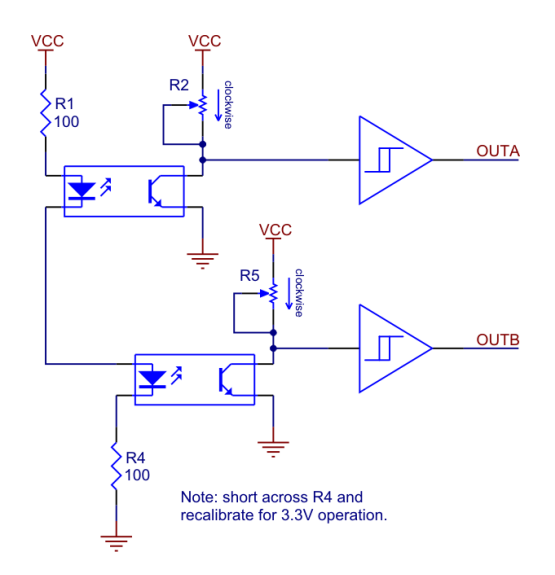

**Figura 3.2.a** Diagrama Esquemático del Encoder Pololu 42X19 mm

### **3.[3 Micrometal](http://www.pololu.com/catalog/product/1217) Gearmotor 10:1**

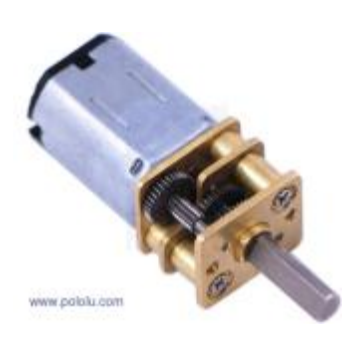

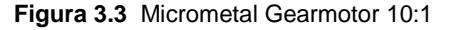

Este motor (Ver Figura 3.3) es pequeño y de alta calidad destinado a ser utilizado con un voltaje de alimentación de 6 V. En general, este tipo de motor puede funcionar a tensiones por encima y por debajo de este voltaje nominal, por lo que debe operar cómodamente en el rango de 3 - 9 V. Todos los motores con engranajes de micro metal tienen las mismas dimensiones físicas, pero vienen en un amplio rango de trabajo, con características de engranajes de 5:1 hasta 298:1 [4].

**Tabla 3.3** Tabla de Especificaciones Técnicas.

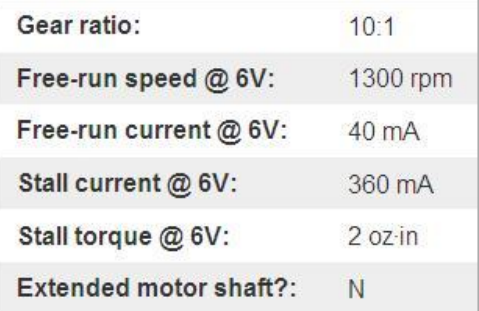

#### **Tabla 3.3.a** Tabla de Dimensiones.

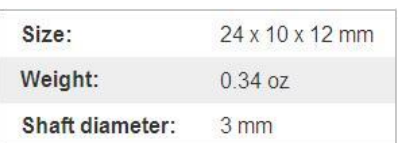

### **4. Herramientas del software**

 El software que utilizamos para la realización de este proyecto es el Jrk Configuration Utility, el cual se encuentra de una forma gratuita en la dirección electrónica de la compañía Pololu. Este programa nos ofrece una interfaz gráfica con el usuario muy útil y sencilla al momento de configurar los parámetros deseados para la tarjeta controladora Jrk 21v3 USB con Realimentación (Jrk 21v3 USB Controller with Feedback).

 A continuación voy a ir describiendo cada pestaña de contiene el programa Jrk Utilidad de Configuración (Configuration Utility):

#### **Pestaña de INPUT (Ver Figura 4.1)**

| Pololu Jrk Configuration Utility<br>File<br>Filip<br>Window<br>Help<br>Connected to: 800000544<br>Target<br>٠<br>Firmulare University: 1.0<br>Motor Errors<br>Feedback PID<br><b>Input</b>                                                                                 | 2256<br>Scaled Feedback 2013                                                                                                    | 7143<br>PID period count:<br>PID period exceeded: No. | <b>CONTRACTOR</b><br>Stop motor<br>Ferry 0x0000     |
|----------------------------------------------------------------------------------------------------|----------------------------------------------------------------------------------------------------|-------------------------------------------------------|-----------------------------------------------------|
| input mode: Analog voltage +<br>Analog to digital conversion<br>Analog samples: 128 -<br>Detect disconnect with AUX<br>Senal interface<br><b>W</b> LISR Dual Port<br>(7) USB Chairwill<br>C LIART, detect baud rate<br>UART, fixed baud rate:<br>3600 12-<br>Fi Enable CRC | Scaling (Analog and Pulse Width mode only)<br>[11] Invert input direction<br><b>Input</b><br>Absolute Max: 4095<br>揃<br><b>Maximum</b><br>4095<br>Ŵ<br><b>D348</b><br>Neutral Masc<br>R<br>Neutral Mrr.<br>2048<br>w<br>ia.<br>Manimum-<br>$\left \frac{a}{a}\right $ 0<br>W<br>$\overline{0}$<br>Absolute Mirr.<br>1-Linear<br>Degree: | Target<br>4055<br>2048 - <b>Anymnetric</b><br>m       | Learn<br>Fleest to full range<br>Dead Zone 0<br>160 |
| Device Number: 11 (6)<br>捌<br>Timerack (e):<br>50.00<br>Never sleep (grore USB suspend)                                                                                                    | Manually set target (Seral mode only)<br>$\epsilon$<br>ö                                                                                                    | (m)<br>2048 (2)<br><b>Set-Target</b>                  | 4095<br>Adomatically set target                     |
| Reload settings from device                                                                                                    | <b>Car Motor</b> Fian Motor                                                                                                    |                                                       | Apply settings to device                            |

**Figura 4.1** Pestaña INPUT

La pestaña de INPUT del programa Jrk Utilidad de Configuración (Configuration Utility) contiene la configuración de cómo el sistema de realimentación (que consiste en el Jrk, un motor y un sensor de retroalimentación) es externamente controlado y vigilado.

#### **Pestaña ERROR (Ver Figura 4.5)**

| File Edit<br>Connected to: #00000544<br>Firmware version: 1.0                                       | Window<br>Help<br>$\ddot{}$                               | Target:<br>Scaled Feedback: 2013 | 2255 | PID period count:<br>PID period exceeded: No | 12866 | Sco motor<br>Emors: 0x0000 |                          |
|----------------------------------------------------------------------------------------------------|-----------------------------------------------------------|----------------------------------|------|----------------------------------------------|-------|----------------------------|--------------------------|
| input Feedback PID Mator Erom<br>Feedback mode: Analog voltage<br>Invert feedback direction         | Scaling (Analog and Tachometer mode only).<br>Calibration | Learn<br>Reset to full range     |      |                                              |       |                            |                          |
| <b>Absolute May:</b><br>Magnum:<br>Minimum:<br><b>Rheolute Min:</b><br>Analog to digital conversion | 4095<br>w<br>4095<br>掛<br>i.<br>÷<br>b                    |                                  |      |                                              |       |                            |                          |
| Analog samples: 128 -<br>Detect disconnect with AUX                                                 |                                                           |                                  |      |                                              |       |                            |                          |
| Reload settings from device                                                                         |                                                           |                                  |      | <b>Stop Motor</b> Run Motor                  |       |                            | Apply settings to device |

**Figura 4.2** Pestaña FEEDBACK

La pestaña de Feedback de éste software controla las mediciones de la salida del sistema de control. Están disponibles tres modos de realimentación:

- *None:* Con esta opción activada, la realimentación y el control PID quedan deshabilitados. Es decir que el sistema trabajará con un control a lazo abierto.
- *Analog Voltage*: Se utiliza cuando se conecta una fuente analógica, como un potenciómetro. El nivel bajo significa 0 [V] y nivel alto significa 5  $[V]$ .
- *Frecuency (digital):* Se utiliza con los dispositivos de medición de la velocidad que generan pulsos a un ritmo proporcional a la velocidad del eje de salida, como un tacómetro. En nuestro caso utilizaremos un encoder, el cual nos servirá como realimentación para cerrar el lazo de control.

#### **Pestaña PID (Ver Figura 4.3)**

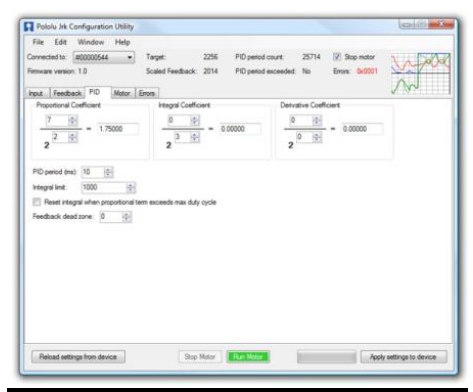

**Figura 4.3** Pestaña PID

En el PID observamos que podemos configurar los valores que componen este sistema de control. La parte proporcional consiste en el [producto](http://es.wikipedia.org/wiki/Multiplicaci%C3%B3n) entre la señal de error y la constante proporcional como para que hagan que el error en estado estacionario sea casi nulo, pero en la mayoría de los casos, estos valores solo serán óptimos en una determinada porción del rango total de control, siendo distintos los valores óptimos para cada porción del rango [5].

#### **Pestaña MOTOR (Ver Figura 4.4)**

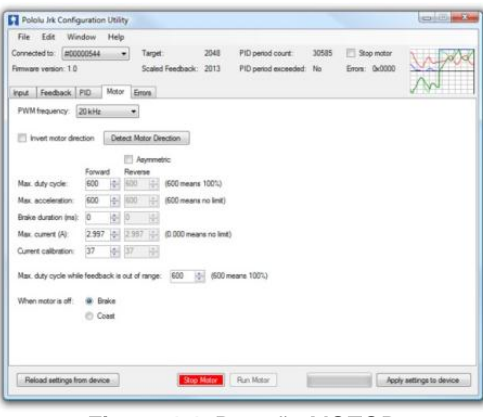

**Figura 4.4** Pestaña MOTOR

En esta pestaña podemos configurar los parámetros principales del motor, como el máximo ciclo de trabajo, la máxima aceleración. El valor 600 significa el 100% de trabajo y a la vez el valor máximo que alcanza el motor.

También se puede configurar la frecuencia de la señal PWM que gobierna al motor. Utilizando una frecuencia de 20 KHz es de ultrasonidos y por lo tanto puede eliminar sonidos PWM incluidos el zumbido de motor, lo que hace que esta frecuencia conveniente para aplicaciones típicas.

#### **Pestaña ERROR (Ver Figura 4.5)**

| Connected to: #00000544<br>Fernance version: 1.0 | Window<br>Help<br>۰ı                    | Target:<br>Scaled Feedback: 3971 | 2048             | 54224<br>PID period count:<br>PID period exceeded:<br>No | V Stop motor<br>Entre 0x0022 |                  |
|--------------------------------------------------|-----------------------------------------|----------------------------------|------------------|----------------------------------------------------------|------------------------------|------------------|
| <b>Bt mask</b>                                   | Input Feedback PID Motor Errors<br>Emor |                                  | Setting          |                                                          | Currently<br>etopping mater? | Occurrence count |
| 0x0001                                           | Awaiting command                        |                                  |                  | Fruitied and latched                                     | No                           | 5                |
| 0x0002                                           | No nower                                |                                  | @ Fruitled       | F: Frushind and latched                                  | Yes.                         | 1966             |
| 0:0004                                           | Mator driver error                      |                                  | <b>B</b> Enabled | C Enabled and latched                                    | No                           | $\overline{1}$   |
| 0 <sub>v</sub> oces                              | Input invalid                           |                                  | <b>B</b> Enabled | <b>C</b> Enabled and latched                             | No                           | $\circ$          |
| 0:0010                                           | Insur decorated                         | <b>B</b> Disabled                | <b>C Enabled</b> | <b>Fl.</b> Enabled and latched                           | No                           | $\alpha$         |
| 0x0020                                           | Feedback disconnect                     | Disabled<br>es.                  | @ Enabled        | <b>Enabled and latched</b>                               | Yes                          | 2755             |
| 0.0040                                           | May current europeiart                  | <b>B</b> Disabled                | (1) Enabled      | <b>Enabled</b> and latched                               | No                           | ō                |
| 0-0090                                           | Serial signal error                     | <b>B</b> Disabled                |                  | Fruitied and bached                                      | <b>Bán</b>                   | $\overline{2}$   |
| 0x0100                                           | Sadal noam in                           | <b>B</b> Disabled                |                  | C Enabled and latched                                    | No                           | o                |
| 0.0200                                           | Savial RX buffer full                   | Disabled                         |                  | Enabled and latched                                      | No                           | $\theta$         |
| 0x0400                                           | Serial CRC error                        | Disabled<br>$\alpha$             |                  | (1) Enabled and latched                                  | No                           | 4                |
| 0:0000                                           | Senal protocol error                    | Disabled<br>$\sim$               |                  | <b>Enabled and latched</b>                               | No                           | $\mathbf{c}$     |
| 0x1000                                           | Sedal timeout emor                      | <b>W</b> Cleabled                |                  | (2) Enabled and latched                                  | No                           | ö                |
|                                                  |                                         |                                  |                  |                                                          | Clear Emora                  | Fleset counts    |

**Figura 4.5** Pestaña ERROR

La respuesta del Jrk a los diferentes errores puede ser configurado.

Cada error tiene hasta tres opciones disponibles.

- *Disabled:* El Jrk ignora cualquier error. Pero igual se puede determinar si el error se produce revisando la opción "Occurrence count".
- *Enabled:* Cuando esta opción se activa, el Jrk apague el motor. Cuando el error deja suceder, el motor puede arrancar.
- *Enabled and Latched:* Cuando este error ocurre, el Jrk se apague el motor y ajuste la espera de comando de error de bit. El Jrk no conducirá de nuevo el motor hasta que reciba una confirmación que el error se haya desaparecido.

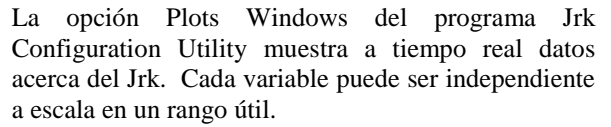

Por ejemplo, el error puede ser -4095 hasta 4095, pero para los sistemas de retroalimentación bien afinado, por lo general tendrá un valor mucho menor, por tanto, establecer el rango de ± 100 podría proporcionar un terreno más útil.

# **5. Descripción del Proyecto**

Nuestro proyecto se basa en la implementación de un sistema de control de velocidad de un motor de corriente continua utilizando un lazo cerrado PID (Proporcional Integral Derivativo) vía USB desde PC mediante la tarjeta JRK proveniente de la Gama de la marca POLOLU.

La manera de controlar la velocidad del motor de corriente continúa será realizada por la tarjeta Pololu Jrk 21v3 USB Motor Controller with Feedback (Ver Figura 1.2a). Esta tarjeta nos servirá como plataforma para poder determinar los diferentes parámetros del motor, como su ciclo de trabajo, aceleración, corriente máxima de salida, entre otros. También podremos modificar los errores del sistema, la realimentación y el control PID incorporado en ésta tarjeta.

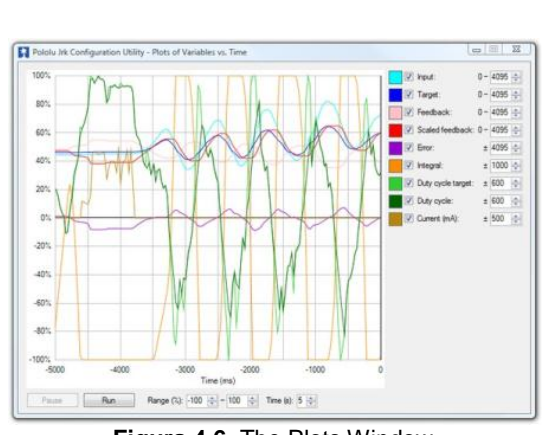

**Figura 4.6** The Plots Window

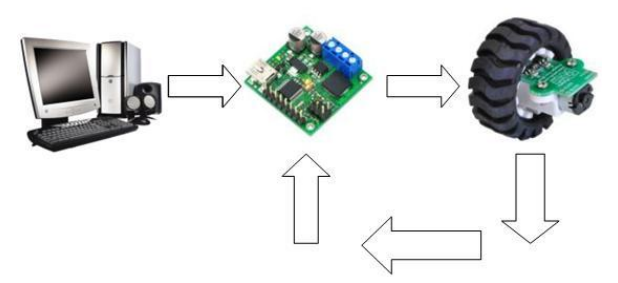

**Figura 5** Diagrama de Bloques General

#### **The Plots Window (Ver Figura 4.6)**

#### **5.1 [Diagrama](http://www.pololu.com/catalog/product/1217) de Bloques Detallado.**

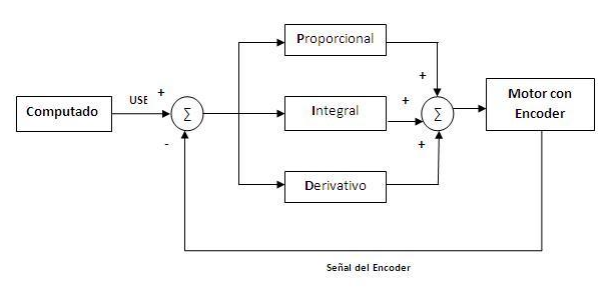

**Figura 5.1** Diagrama de detallados

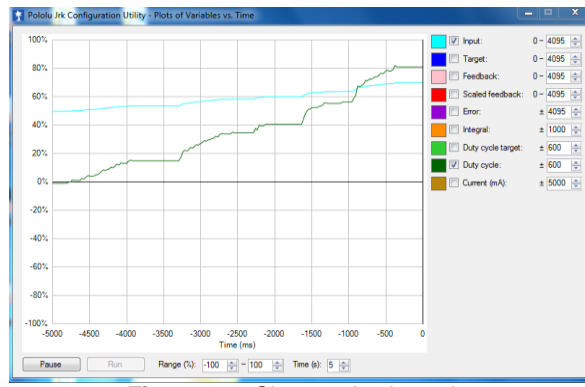

**Figura 6.1** Sistema Acelerando

Descripción de cada bloque

- *Computadora:* Este bloque representa la interfaz gráfica que utiliza el usuario para poder enviar los parámetros deseados a la tarjeta controladora.
- *Proporcional, Integral y Derivativo:* Estos bloques representan los parámetros del controlador PID utilizado en el sistema.
- *Motor con Encoder:* Este bloque significa el hardware del Motor DC conectado al Encoder de cuadratura.

Descripción de las señales:

- *USB:* Significa que la comunicación de la PC con la tarjeta controladora será mediante vía USB.
- *Señal del Encoder:* Esta señal es la que se extrae de una salida del Encoder y es realimentada al sistema por medio de la tarjeta Jrk para así poder cerrar el lazo de control.

#### **6. Funcionamiento del Proyecto**

 Para comprobar el funcionamiento correcto de la tarjeta Pololu Jrk 21v3 con Realimentación (Feedback) nosotros realizamos una sencilla configuración que se encuentra en el Manual de Usuario que viene incorporado con esta tarjeta. Al terminar esta prueba, se logro observar el trabajo adecuado de la tarjeta conectada con el Motor DC y el control que tiene el usuario a lazo abierto sobre la velocidad del motor.

 Después, al incorporar el Encoder de cuadratura a nuestro sistema, tuvimos que alimentarlo con 5 [V] y después conectar el Output A del Encoder al Pin de Realimentación (Fb) de la tarjeta controladora, para así poder tener un control a lazo cerrado.

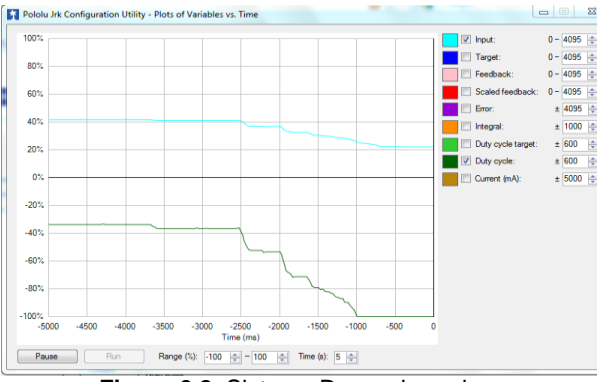

**Figura 6.2** Sistema Desacelerando

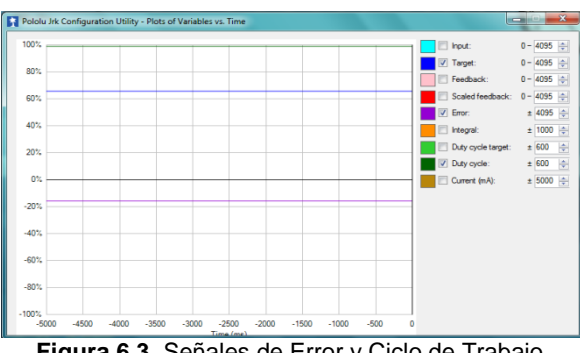

**Figura 6.3** Señales de Error y Ciclo de Trabajo

# **7. Conclusiones**

- 1. La comunicación entre la PC y el usuario vía el puerto USB, la tarjeta Jrk 21v3 de la marca Pololu viene con su software embebido y drivers respectivos para ser instalados de manera sencilla y práctica, de tal manera que tan solo conocer bien el funcionamiento de la tarjeta y tener bien estudiada la teoría de controladores PID se podrá realizar de manera eficaz lo que se solicita y requiere en este proyecto.
- 2. Los controladores PID se usan ampliamente en control industrial. Desde una perspectiva moderna, un controlador PID es simplemente un controlador de segundo orden con integración. Históricamente, sin embargo, los controladores PID se ajustaban en términos de sus componentes P, I y D. La estructura PID ha mostrado empíricamente ofrecer suficiente flexibilidad para dar excelentes resultados en muchas aplicaciones.
- 3. El término básico en el controlador PID es el proporcional P, que origina una actuación de control correctiva proporcional el error. El término integral I brinda una corrección proporcional a la integral del error. Esta acción tiene la ventaja de asegurar que en última instancia se aplicará suficiente acción de control para reducir el error de regulación a cero. Sin embargo, la acción integral también tiene un efecto desestabilizador debido al corrimiento de fase agregado. El término derivativo D da propiedades predictivas a la actuación, generando una acción de control proporcional a la velocidad de cambio del error. Tiende dar más estabilidad al sistema pero suele generar grandes valores en la señal de control. Varios métodos empíricos pueden usarse para determinar los parámetros de un PID para una dada aplicación. Sin embargo, el ajuste obtenido debe tomarse como un primer paso en el proceso de diseño.

### **8. Recomendaciones**

- 1. Al trabajar en este proyecto con motores de Corriente Continua tenemos que tener mucho cuidado al configurar los diferentes parámetros del motor, como son la corriente máxima, el ciclo de trabajo máximo y la frecuencia de la señal PWM, para así lograr el funcionamiento deseado y no averiar alguna parte interna del motor DC.
- 2. La utilización del Sistema de Control PID es nuestro proyecto fue esencial para corregir el error producido al hacer girar el neumático, pero hay que tener cuidado en los valores a definir en el PID, en especial en el parámetro Integral porque se puede generar un exceso en la suma de

los errores de todos los ciclos del PID, conduciendo a un sistema inestable.

3. Tener siempre precaución al alimentar la tarjeta controladora con un voltaje mayor a 6 V, para que funcione correctamente el regulador interno y pueda éste generar una fuente DC controlada de 5 V que servirá como alimentación para el Encoder.

# **9. Agradecimientos**

Quiero en esta oportunidad agradecer en primer lugar al Dios todo poderoso, que me ha conservado con vida, con salud, que me dio inteligencia, y me ha guiado y cuidado hasta hoy.

A mi madre y a mi padre, por el apoyo recibido durante mi formación profesional porque gracias a ellos y a sus consejos he llegado a realizar la más grande de mis metas, la cual constituye la herencia más valiosa que pudiera recibir.

# **10. Referencias**

[1] Skpang, Pololu Jrk 21v3 USB Motor Controller with Feedback, Pagina HTML.

[http://www.skpang.co.uk/catalog/product\\_info.php?pr](http://www.skpang.co.uk/catalog/product_info.php?products_id=577) [oducts\\_id=577](http://www.skpang.co.uk/catalog/product_info.php?products_id=577)

[2] Sapiensman, Fundamentos del Control Industrial, Pagina HTML.

[http://www.sapiensman.com/control\\_automatico/inde](http://www.sapiensman.com/control_automatico/index.htm) [x.htm](http://www.sapiensman.com/control_automatico/index.htm)

[3] Pololu, Pololu Jrk USB Motor Controller User's Guide, Pagina HTML.

[http://www.directindustry.es/prod/dunkermotoren](http://www.directindustry.es/prod/dunkermotoren-gmbh/controladores-de-velocidad-para-motores-dc-14411-474364.html)[gmbh/controladores-de-velocidad-para-motores-dc-](http://www.directindustry.es/prod/dunkermotoren-gmbh/controladores-de-velocidad-para-motores-dc-14411-474364.html)[14411-474364.html.](http://www.directindustry.es/prod/dunkermotoren-gmbh/controladores-de-velocidad-para-motores-dc-14411-474364.html)

[4] Direct Industry, Controladores de velocidad de motor DC, Pagina HTML

[http://www.directindustry.es/prod/dunkermotoren](http://www.directindustry.es/prod/dunkermotoren-gmbh/controladores-de-velocidad-para-motores-dc-14411-474364.html)[gmbh/controladores-de-velocidad-para-motores-dc-](http://www.directindustry.es/prod/dunkermotoren-gmbh/controladores-de-velocidad-para-motores-dc-14411-474364.html)[14411-474364.html](http://www.directindustry.es/prod/dunkermotoren-gmbh/controladores-de-velocidad-para-motores-dc-14411-474364.html)

[5] Wikipedia, Proporcional Integral Derivativo, Pagina HTML.

[http://es.wikipedia.org/wiki/Proporcional\\_integral\\_der](http://es.wikipedia.org/wiki/Proporcional_integral_derivativo) [ivativo](http://es.wikipedia.org/wiki/Proporcional_integral_derivativo)